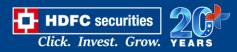

# Pre-requisites to perform before opening "Link to Excel" feature in watchlist:

- Link to excel to work on Windows 7 and above 32-64 bit OS, would not work on Mac and any other OS's.
- Would need .Net Framework runtime on the client machine (this is mostly pre installed in case of latest OS's).
- It would work with Microsoft Excel add in on MS Excel 2007 (32 and 64 bit version) and above.
- It will require 4.5 and above version .net Framework
- If using in office network, and antivirus is also running in; then the UAT and Prod url's to be excluded in the exclusion rule.

### 1) Macros would not work in read only mode.

Right click properties and tick unblock option in the below Security option.

| 🏽 ExcelStream-AddIn-packed (9) Properties 🛛 🗙 🗙 |                                                                                                |        |  |  |  |  |
|-------------------------------------------------|------------------------------------------------------------------------------------------------|--------|--|--|--|--|
| General Security Details Previous Versions      |                                                                                                |        |  |  |  |  |
| X                                               | ExcelStream-AddIn-packed (9)                                                                   |        |  |  |  |  |
| Type of file:                                   | Microsoft Excel XLL Add-In (.xll)                                                              |        |  |  |  |  |
| Opens with:                                     | Excel Chan                                                                                     | ge     |  |  |  |  |
| Location:                                       | C:\Users\Rohan\Downloads                                                                       |        |  |  |  |  |
| Size:                                           | 870 KB (890,880 bytes)                                                                         |        |  |  |  |  |
| Size on disk:                                   | 872 KB (892,928 bytes)                                                                         |        |  |  |  |  |
| Created:                                        | Friday, May 28, 2021, 5:30:13 PM                                                               |        |  |  |  |  |
| Modified:                                       | Friday, May 28, 2021, 5:30:14 PM                                                               |        |  |  |  |  |
| Accessed:                                       | Friday, May 28, 2021, 5:30:11 PM                                                               |        |  |  |  |  |
| Attributes:                                     | <u>R</u> ead-only <u>H</u> idden A <u>d</u>                                                    | vanced |  |  |  |  |
| Security:                                       | This file came from another<br>computer and might be blocked to<br>help protect this computer. |        |  |  |  |  |
|                                                 | OK Cancel                                                                                      | Apply  |  |  |  |  |

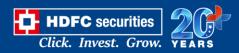

## 2) Check MS Excel version is it 32 Bit or 64 Bit..

- 1.1 Click the File tab.
- 1.2 Click on Account.
- 1.3 Click on "About Excel" and find version on top.
- 1.4 Microsoft Excel v2007 (32 bit 64 bit) and above is supported.
- 1.5 Open Office and Mac OS X Microsoft Excel is not supported.

|                                                                                                    |                                                                                                    | Admin Module Master - Excel                                                                                                    | 🛕 Prajakta Kadam 🙂                                                                              | ) 🙁 ? – 🗇 🗙 |
|----------------------------------------------------------------------------------------------------|----------------------------------------------------------------------------------------------------|----------------------------------------------------------------------------------------------------|-------------------------------------------------------------------------------------------------|-------------|
| e                                                                                                    | Account                                                                                                    |                                                                                                    |                                                                                                 |             |
| ሰ Home                                                                                                    |                                                                                                    |                                                                                                    |                                                                                                 |             |
| 🖹 New                                                                                                    | User Information                                                                                                    | Product Information                                                                                                    |                                                                                                 |             |
| ▷ Open                                                                                                    | Account Error<br>There are problems with your account. To fix them, please sign in<br>again.                                                                                                    | 🚺 Office                                                                                                    |                                                                                                 |             |
| Info                                                                                                    | Fix me                                                                                                    | Subscription Product                                                                                                    |                                                                                                 |             |
| Save                                                                                                    | PK Prajakta Kadam<br>prajakta.k@heckyltech.onmicrosoft.com                                                                                                    | Microsoft Office 365 Business<br>Belongs to: prajakta.k@heckyltech.onmicro                                                                                                    | soft.com                                                                                        |             |
| Save As                                                                                                    | Change photo<br>About me                                                                                                    | This product contains<br>🔕 📧 🕸 💿 😰 🕬 🐠 🕲                                                                                                    |                                                                                                 |             |
| Print                                                                                                    | Sign out<br>Switch account                                                                                                    | Manage Account Change License                                                                                                    |                                                                                                 |             |
| Share                                                                                                    | Office Background:                                                                                                    | Office Updates                                                                                                    |                                                                                                 |             |
| Export                                                                                                    | Circles and Stripes 👻                                                                                                    | This product will not be update                                                                                                    | updated.                                                                                        |             |
| Publish                                                                                                    | Office Theme:                                                                                                    | Options *                                                                                                    |                                                                                                 |             |
| Close                                                                                                    | Colorful -                                                                                                    | About Excel     Learn more about Excel                                                                                                    | Support, Product ID, and Copyright information.                                                 |             |
|                                                                                                    | <ul> <li>OneDrive - Heckyl Technologies Private Limited</li> </ul>                                                                                                    | About<br>Excel Monthly Channel                                                                                                    |                                                                                                 |             |
| Account                                                                                                    | prajakta.k@hecky/tech.onmicrosoft.com  for Sites - Heckyl Technologies Private Limited                                                                                                    | What's New                                                                                                    |                                                                                                 |             |
| Feedback                                                                                                    | prajakta.k@heckyltech.onmicrosoft.com                                                                                                    | See the most recently ins                                                                                                    | stalled updates.                                                                                |             |
| Ontions                                                                                                    | Add a service *                                                                                                    | New                                                                                                    |                                                                                                 |             |
|                                                                                                    |                                                                                                    | Admin Module Master - Excel                                                                                                    | A Praiakta Kadam                                                                                |             |
|                                                                                                    |                                                                                                    |                                                                                                    |                                                                                                 |             |
| ©                                                                                                    | Abo                                                                                                    | out Microsoft® Excel® for Office 365                                                                                                    |                                                                                                 | ×           |
| €<br>⋒ Home                                                                                                    | Microsoft® Excel® for Office 365 MSO (16.0.11231.20122) 32-bit                                                                                                    |                                                                                                    |                                                                                                 | ×           |
|                                                                                                    | Microsoft @ Excel @ for Office 365 MSO (16.0.11231.20122) 32-bit<br>Product ID: 00265-80277-60228-AA834<br>Session ID: 1808A825-F06E-474F-9E2C-39E1D0948FC5                                                                                                    |                                                                                                    |                                                                                                 | ×           |
| _<br>⋒ Home                                                                                                    | Microsoft® Excel® for Office 365 MSO (16.0.11231.20122) 32-bit<br>Product ID: 00265-80277-08228-AA834<br>Session ID: 1806A825-F06E-474F-9E2C-39E1D0948FC5<br>Third Party Notices                                                                                                    |                                                                                                    |                                                                                                 | ×           |
| ☐ Home<br>♪ New<br>♂ Open                                                                                                    | Microsoft @ Excel @ for Office 365 MSO (16.0.11231.20122) 32-bit<br>Product ID: 00265-80277-60228-AA834<br>Session ID: 1808A825-F06E-474F-9E2C-39E1D0948FC5                                                                                                    | out Microsoft® Excel® for Office 365                                                                                                    | greed to when you signed up for the subscription and                                            |             |
| _<br>☆ Home<br>♪ New<br>→ Open<br>Info                                                                                                    | Microsoft® Excel® for Office 365 MSO (16.0.11231.20122) 32-bit<br>Product ID: 00265-80277-08228-AA834<br>Session ID: 1808A825-F06E-474F-9E2C-39E1D094BFC5<br>Third Party Notices<br>Microsoft Software License Terms<br>PEASE NOTE: Your use of the subscription service and software is sub                                                                                                    | out Microsoft® Excel® for Office 365<br>juict to the terms and conditions of the agreement you[agree                                                                                                    | greed to when you signed up for the subscription and                                            |             |
| ☐ Home<br>♪ New<br>♂ Open                                                                                                    | Microsoft @ Excel@ for Office 365 MSO (16.0.11231.20122) 32-bit           Product ID: 00265-80277-06228-A6834           Session ID: 1808A825-F06E-474F-9E2C-39E1D094BFCS           Third Party Notices           Microsoft Software License Terms           PEASE NOTE: Your use of the subscription service and software is sub<br>by which you acquired a license for the software. For instance, if you i           • a volume license customer, use of this software is subject to your volk<br>• a Microsoft Online Subscription customer, use of this software is sub<br>You may not use the service or software if you have not validly acquired<br>if your organization is a Microsoft customer, it has enabled you to use                                                                                                    | put Microsoft® Excel® for Office 365<br>ject to the terms and conditions of the agreement you[agreement.<br>ject to the Microsoft Online Subscription agreement.<br>d a license from Microsoft or its licensed distributors. | we access to other connected services from Microsoft.                                           | a           |
| <ul> <li>☐ Home</li> <li>☐ New</li> <li>☐ Open</li> <li></li></ul>                                                                                                    | Microsoft® Excel® for Office 365 MSO (16.0.11231.20122) 32-bit           Product ID: 00265-80277-00228 AA834           Session ID: 1808A825-F06E-474F-9E2C-39E1D094BFC5           Third Party Notices           Microsoft Software License Terms           PICASE NOTE: Your use of the subscription service and software is sub<br>by which you acquired a license for the software. For instance, if you i           • a Volume Licence submort with software is bubgict to your work           • a Microsoft Online Subscription customer, use of this software is sub                                                                                                    | put Microsoft® Excel® for Office 365<br>ject to the terms and conditions of the agreement you[agreement.<br>ject to the Microsoft Online Subscription agreement.<br>d a license from Microsoft or its licensed distributors. | we access to other connected services from Microsoft.                                           | a           |
| <ul> <li>m Home</li> <li>m New</li> <li>m Open</li> <li>info</li> <li>Save</li> <li>Save As</li> </ul>                                                                         | Microsoft @ Excel@ for Office 365 MSO (16.0.11231.20122) 32-bit           Product ID: 00265-80277-06228-A6834           Session ID: 1808A825-F06E-474F-9E2C-39E1D094BFCS           Third Party Notices           Microsoft Software License Terms           PEASE NOTE: Your use of the subscription service and software is sub<br>by which you acquired a license for the software. For instance, if you i           • a volume license customer, use of this software is subject to your volk<br>• a Microsoft Online Subscription customer, use of this software is sub<br>You may not use the service or software if you have not validly acquired<br>if your organization is a Microsoft customer, it has enabled you to use                                                                                                    | put Microsoft® Excel® for Office 365<br>ject to the terms and conditions of the agreement you[agreement.<br>ject to the Microsoft Online Subscription agreement.<br>d a license from Microsoft or its licensed distributors. | we access to other connected services from Microsoft.                                           | a           |
| <ul> <li></li></ul>                                                                                                    | Microsoft @ Excel@ for Office 365 MSO (16.0.11231.20122) 32-bit           Product ID: 00265-80277-06228-A6834           Session ID: 1808A825-F06E-474F-9E2C-39E1D094BFCS           Third Party Notices           Microsoft Software License Terms           PEASE NOTE: Your use of the subscription service and software is sub<br>by which you acquired a license for the software. For instance, if you i           • a volume license customer, use of this software is subject to your volk<br>• a Microsoft Online Subscription customer, use of this software is sub<br>You may not use the service or software if you have not validly acquired<br>if your organization is a Microsoft customer, it has enabled you to use                                                                                                    | put Microsoft® Excel® for Office 365<br>ject to the terms and conditions of the agreement you[agreement.<br>ject to the Microsoft Online Subscription agreement.<br>d a license from Microsoft or its licensed distributors. | we access to other connected services from Microsoft.                                           | a           |
| <ul> <li>Mome</li> <li>Mew</li> <li>Open</li> <li>Info</li> <li>Save</li> <li>Save As</li> <li>Print</li> <li>Share</li> </ul>                                                 | Microsoft @ Excel@ for Office 365 MSO (16.0.11231.20122) 32-bit           Product ID: 00265-80277-06228-A6834           Session ID: 1808A825-F06E-474F-9E2C-39E1D094BFCS           Third Party Notices           Microsoft Software License Terms           PEASE NOTE: Your use of the subscription service and software is sub<br>by which you acquired a license for the software. For instance, if you i           • a volume license customer, use of this software is subject to your volk<br>• a Microsoft Online Subscription customer, use of this software is sub<br>You may not use the service or software if you have not validly acquired<br>if your organization is a Microsoft customer, it has enabled you to use                                                                                                    | put Microsoft® Excel® for Office 365<br>ject to the terms and conditions of the agreement you[agreement.<br>ject to the Microsoft Online Subscription agreement.<br>d a license from Microsoft or its licensed distributors. | we access to other connected services from Microsoft.                                           | a           |
| <ul> <li>m Home</li> <li>m New</li> <li>m Open</li> <li>m Info</li> <li>Save</li> <li>Save As</li> <li>Print</li> <li>Share</li> <li>Export</li> </ul>                         | Microsoft @ Excel@ for Office 365 MSO (16.0.11231.20122) 32-bit           Product ID: 00265-80277-06228-A6834           Session ID: 1808A825-F06E-474F-9E2C-39E1D094BFCS           Third Party Notices           Microsoft Software License Terms           PEASE NOTE: Your use of the subscription service and software is sub<br>by which you acquired a license for the software. For instance, if you i           • a volume license customer, use of this software is subject to your volk<br>• a Microsoft Online Subscription customer, use of this software is sub<br>You may not use the service or software if you have not validly acquired<br>if your organization is a Microsoft customer, it has enabled you to use                                                                                                    | put Microsoft® Excel® for Office 365<br>ject to the terms and conditions of the agreement you[agreement.<br>ject to the Microsoft Online Subscription agreement.<br>d a license from Microsoft or its licensed distributors. | we access to other connected services from Microsoft.                                           | a           |
| <ul> <li></li></ul>                                                                                                    | Microsoft @ Excel@ for Office 365 MSO (16.0.11231.20122) 32-bit           Product ID: 00265-80277-06228-A6834           Session ID: 1808A825-F06E-474F-9E2C-39E1D094BFCS           Third Party Notices           Microsoft Software License Terms           PEASE NOTE: Your use of the subscription service and software is sub<br>by which you acquired a license for the software. For instance, if you i           • a volume license customer, use of this software is subject to your volk<br>• a Microsoft Online Subscription customer, use of this software is sub<br>You may not use the service or software if you have not validly acquired<br>if your organization is a Microsoft customer, it has enabled you to use                                                                                                    | put Microsoft® Excel® for Office 365<br>ject to the terms and conditions of the agreement you[agreement.<br>ject to the Microsoft Online Subscription agreement.<br>d a license from Microsoft or its licensed distributors. | we access to other connected services from Microsoft.                                           | a           |
| <ul> <li>Mome</li> <li>Mew</li> <li>Open</li> <li>Info</li> <li>Save</li> <li>Save As</li> <li>Print</li> <li>Share</li> <li>Export</li> <li>Publish</li> <li>Close</li> </ul> | Microsoft © Excell © for Office 365 MSO (16.0.11231.20122) 32-bit         Product ID: 00285-80271-08228-AA834         Session ID: 1008A825-F06E-474F-9E2C-39E1D094BFCS         Third Party Notices         Microsoft Software License Terms         PEXENTOTE: Your use of the subscription service and software is sub<br>by which you acquired a license for the software. For instance, if your of<br>- a volume license customer, use of this software is subject to your vol<br>- a volume license customer, use of this software is subject to your vol<br>- a Microsoft Online Subscription customer, use of this software is subject to your vol<br>- a Microsoft Online Subscription customer, use of this software is subject to your vol<br>- a Microsoft Online Subscription customer, it has enabled you to use<br>which are covered by separate terms and privacy commitments. Learn r<br>dc91-dc1-925d-6600rc3816d8         Warning: This computer program is protected by copyright law and i | put Microsoft® Excel® for Office 365                                                                                                    | we access to other connected services from Microsoft,<br>//support.office.com/article/92c234f1- | a           |
| <ul> <li>Mome</li> <li>Mow</li> <li>Open</li> <li>Info</li> <li>Save</li> <li>Save As</li> <li>Print</li> <li>Share</li> <li>Export</li> <li>Publish</li> <li>Close</li> </ul> | Microsoft © Excel® for Office 365 MSO (16.0.11231.20122) 32-bit         Product ID: 00285-80277-08228-A8834         Sesion ID: 1808A825-F06E-474F-9E2C-39E1D094BFC5         Third Party Notices         Microsoft Software License Terms         ACES NOTE: Your use of the subscription service and software is sub<br>by which you acquired a license for the software. For instance, if you is<br>- a volume license cutomer, use of this software is subject to your voli<br>- a Microsoft Online Subscription cutomer, use of this software is sub<br>You may not use the service or software if you have not validy acquired<br>if your organization is a Microsoft cutomer, it has enabled you to use<br>which are covered by separate terms and privacy commitments. Learn<br>doi1-dc1-925d-6500fc3816d8                                                                                                    | put Microsoft® Excel® for Office 365                                                                                                    | we access to other connected services from Microsoft,<br>//support.office.com/article/92c234f1- | a           |
| <ul> <li>Mome</li> <li>Mew</li> <li>Open</li> <li>Info</li> <li>Save</li> <li>Save As</li> <li>Print</li> <li>Share</li> <li>Export</li> <li>Publish</li> <li>Close</li> </ul> | Microsoft © Excell © for Office 365 MSO (16.0.11231.20122) 32-bit         Product ID: 00285-80271-08228-AA834         Session ID: 1008A825-F06E-474F-9E2C-39E1D094BFCS         Third Party Notices         Microsoft Software License Terms         PEXENTOTE: Your use of the subscription service and software is sub<br>by which you acquired a license for the software. For instance, if your of<br>- a volume license customer, use of this software is subject to your vol<br>- a volume license customer, use of this software is subject to your vol<br>- a Microsoft Online Subscription customer, use of this software is subject to your vol<br>- a Microsoft Online Subscription customer, use of this software is subject to your vol<br>- a Microsoft Online Subscription customer, it has enabled you to use<br>which are covered by separate terms and privacy commitments. Learn r<br>dc91-dc1-925d-6600rc3816d8         Warning: This computer program is protected by copyright law and i | put Microsoft® Excel® for Office 365                                                                                                    | we access to other connected services from Microsoft,<br>//support.office.com/article/92c234f1- | a           |

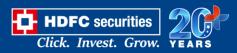

### 3) Enable all macros from Excel setting.

2.1 Click the File tab.

2.3 Click Options.

2.3 Click Trust Center, and then click Trust Center Settings.

2.4 In the Trust Center, click Macro Settings.

2.5 Click on "Enable all macros" and click on "Ok".

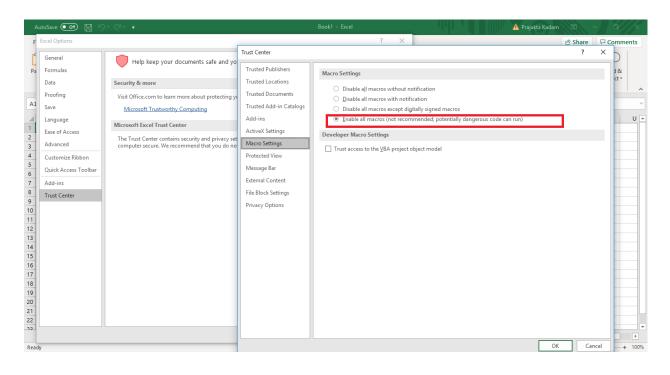

#### 4) Other Macro Setting in excel.

- 2.1 Click the File tab.
- 2.4 Click Options.
- 2.3 Click Trust Center, and then click Trust Center Settings.
- 2.4 In the Trust Center, click Macro Settings.
- 2.5 Check "Trust access to the VBA project object model" option.

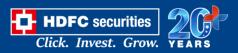

| AutoSave 💽 🕀 🖓 🗸                                                                                                    | (2.14.2.4.4.4.4.4.4.4.4.4.4.4.4.4.4.4.4.4                                                                                                    | Excel                     | ♀ Search                                        | 7                          |                                                                                                    |             |                                                                                                    |                                                                                                    | <b>a</b> -                                                      | - 0                            | ×     |
|----------------------------------------------------------------------------------------------------|----------------------------------------------------------------------------------------------------|---------------------------|-------------------------------------------------|----------------------------|----------------------------------------------------------------------------------------------------|-------------|----------------------------------------------------------------------------------------------------|----------------------------------------------------------------------------------------------------|-----------------------------------------------------------------|--------------------------------|-------|
| File Home Insert                                                                                                    | Draw Page Layout Formu                                                                                                    | ilas Data Revie           | ew View Develope                                | r Help                     |                                                                                                    |             |                                                                                                    |                                                                                                    | 🖻 Share                                                         | 🖓 Com                          | ments |
| Paste Copy ~<br>Excel Options                                                                                                    |                                                                                                    |                           | 환 Wrap Text<br>런 Merge & Center ~               | \$ ~ % <b>9</b>   ∰??<br>? | al Format as Cell                                                                                                    | Insert<br>V | Delete Format                                                                                             | ∑ AutoSum<br>↓ Fill ~<br>♦ Clear ~<br>E                                                                                | Sort & Find<br>Filter ~ Selec                                   | δι Id<br>t∼                    |       |
| General<br>Formulas<br>Data<br>Proofing<br>Save<br>Language<br>Ease of Access<br>Advanced<br>Customize Ribbon<br>Quick Access Toolbar<br>Add-ins<br>Trust Center v | Help keep your documer Security & more Visit Office.com to learn more abo Microsoft Trust Center Microsoft Excel Trust Center The Trust Center contains securit computer secure. We recommend | out protecting your priva | cy and security.<br>ese settings help keep your | Trust Center Setting       | Trust Center<br>Trusted Publishers<br>Trusted Locations<br>Trusted Documents<br>Trusted Add-ins<br>Add-ins<br>ActiveX Settings<br>Macro Settings<br>Protected View<br>Message Bar<br>External Content<br>File Block Settings<br>Privacy Options |             | <ul> <li><u>D</u>isab</li> <li>Disab</li> <li><u>Enable</u> dang</li> </ul> Developer M V Trust according | le all macros wit<br>le all macros wit<br>le all macros exc<br>le all macros (not<br>erous code can r<br>acro Settings | ept digitally sign<br>: recommended;<br>un)<br>roject object mo | ed macros<br>potentiall<br>del |       |